DONT GET LOCKED OUT Student password resets September 19! For PGCPS Computers | Chromebooks | Google | Clever

## REGISTER IN IDM BEFORE Sept. 19

1. Go to IDM: http://idm.pgcps.org 2. Login with your current User ID and password 3. Set up your challenge questions CHOOSE A NEW PASSWORD 1. Login to IDM 2. My Account > Change Password ON or AFTER Sept. 20

#### PASSWORD RESET POLICIES ARE : FORMAT

Passwords will be reset to the standard format SCHOOL CODE (POTOM)+ LAST 4 STUDENT ID  $($  EXAMPLE = POTOM5932  $)$ 

# FORCED CHANGE

\* After the reset, high school students will be required to change their password at the next logon.

# WINDOWS & MAC USERS :

1114 If this is your first time using IDM you will be prompted to register.

1. Go to http:s://idm.pgcps.org.

2. Log in using your current logon and password, 3. Select My Account and Change Password.

4. Enter your old password and then your new password ( twice ).

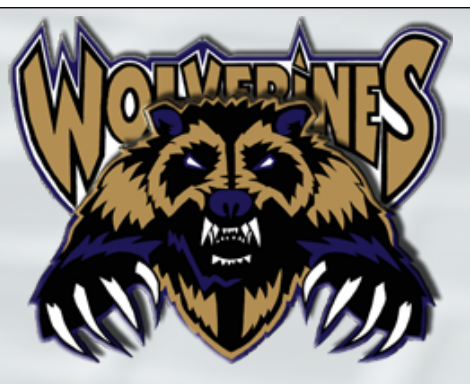

### Please remember the following password rules WHEN CREATING A NEW PASSWORD :

**•Passwords must be changed every 90 days.**

**•Passwords must be at least 8 characters ( do not use your name ). •Passwords cannot contain repeating characters ( rr, ss, etc. ). •Passwords must contain at least 1 number ( do not use 0 or 1 ). •Passwords can't be reused within 180 days.**

\*\*\*If you get an error\*\*\*

that means you did not follow the password rules specified above. Please try a different password,